Санкт-Петербургский государственный университет

Программная инженерия

Кафедра системного программирования

Группа 20Б.11-мм

Локтев Сергей Сергеевич

# Плагин для поддержки языка Vyper в IntelliJ Platform

Отчёт по учебной практике

Научный руководитель: к.ф.-м.н., доцент кафедры системного программирования СПбГУ Березун Д. А.

> Консультант: Мишин Н.М.

Санкт-Петербург 2022

# **Оглавление**

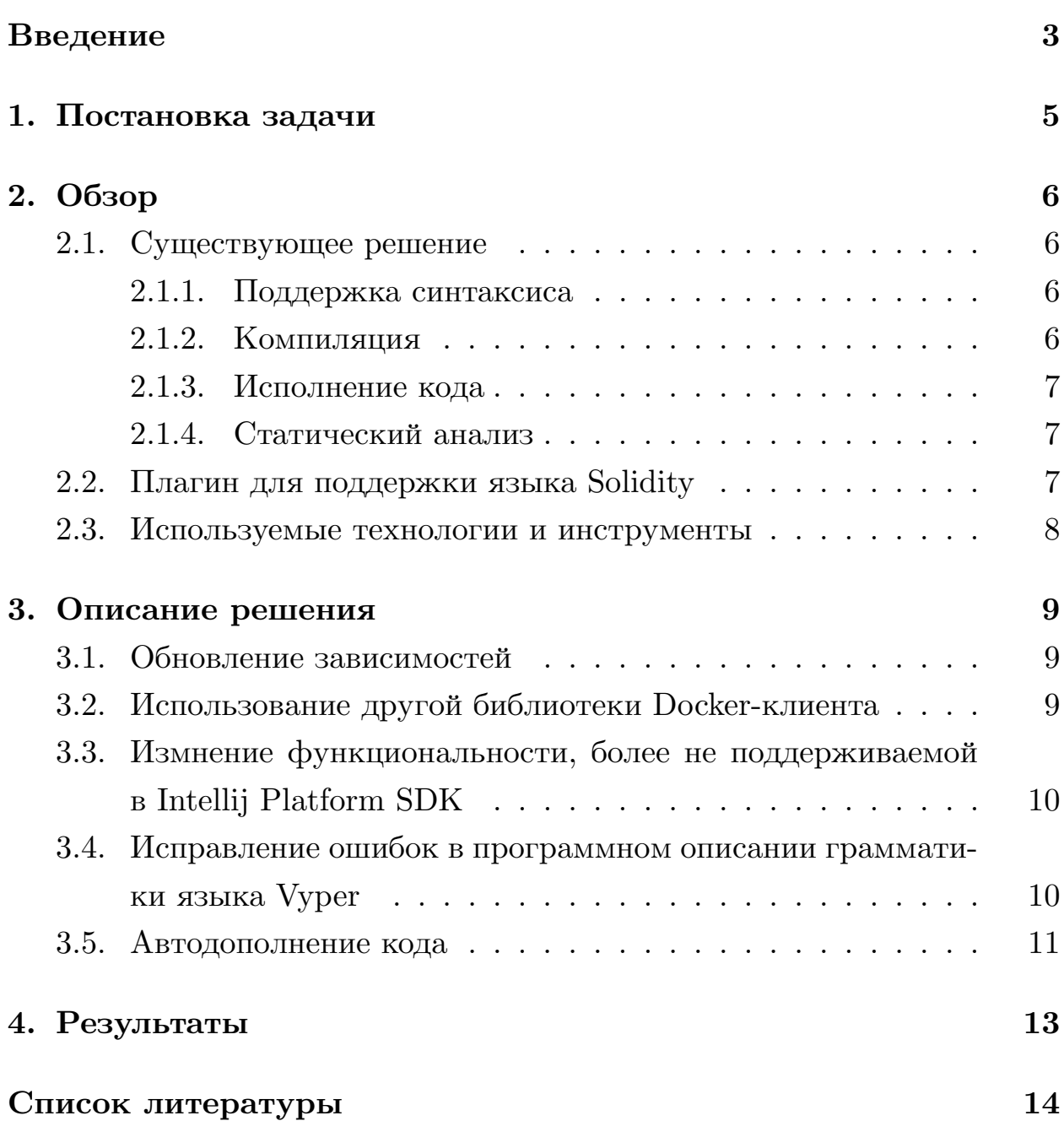

## <span id="page-2-0"></span>**Введение**

В современном мире большое распространение получает технология *блокчейн*. Под ней понимают цепочку блоков, каждый из которых хранит в себе хеш-значение предыдущего блока, полученное с помощью криптографиеческой хеш-функции[[1\]](#page-13-1), и время, в которое был создан блок[[5\]](#page-13-2). К тому же, в блоках находятся данные, необходимые для конкретной реализации данной технологии. Таким образом, для успешной попытки подмены хранящихся в нем данных, требуется пройти от выбранного для атаки блока по цепочки из хеш-значений других блоков до самого первого, инициализирующего блока, и заменить их все. Устройство предложенной структуры данных делает такой подход крайне ресурсозатратным, ввиду чего блокчейн лёг в основу разработки систем совершения транзакций, названных криптовалютами.

Первой и самой известной<sup>1</sup> криптовалютой стал Bitcoin, разработанный в 2008 году разработчиком под псевдонимом Сатоши Накомото [\[6](#page-13-3)]. Данная система позволяла совершать транзакции с "биткоинами", а информация о валидных транзакциях вышеописанным способом сохранялась в блокчейн. Ввиду таких особенностей, как анонимность, безопасность и открытось информации о транзакциях, Bitcoin начал постепенно набирать популярность как децентрализованное платежное средство, а по состоянию на ноябрь 2021 года, его пиковая стоимость составляла 65.300 долларов за единицу криптовалюты<sup>2</sup>.

Следствием роста популярности криптовалют стала необходимость в создании технологии, позволяющей эффективно расширять область приложения блокчейна. Это привело к реализации такого инструмента, как *смарт-контракты*. Под смарт-контрактом понимают программу, которая совершает действия, опираясь на некий набор соглашений по взаимодействию, протокол.

В рамках криптовалюты были разработаны языки для написания смарт-контрактов, взаимодействующих с конкретной плафтормой и за-

<sup>&</sup>lt;sup>1</sup>Статистика: https://www.blockchain.com/ru/charts (дата обращения: 14.12.2021)

<sup>&</sup>lt;sup>2</sup>Источник: https://www.coindesk.com/price/bitcoin/ (дата обращения: 23.05.2022)

пускающихся на определенной виртуальной машине. Так, например, для криптовалюты Ethereum [3] существуют языки Solidity, Vyper, которые запускаются на Ethereum Virtual Machine (EVM). В рамках данной учебной практики отдельно стоит упомянуть Vyper, который появился после Solidity, но при реализован более безопасным. Так, например, язык Vyper обладает строгой типизацией, встроенными проверками на переполнение и выход за границы массивов, а также позволяет оценить "Gas Limit"<sup>3</sup> контракта. Для удобной разработки на любом языке программирования требуется среда, которая снабжена инструментами, ускоряющими и упрощающими действия разработчика, пишушего код.

Важной задачей является создание и поддержка сред разработки (IDE) для языков смарт-контрактов, так как ввиду их молодости, набор уже имеющихся решений не так велик, как у более старых и популярных языков. К тому же, усовершенствование инструментария позволит привлечь новых разработчиков в среду создания смарт-контрактов под технологию блокчейн, что положительно скажется на качестве появляющихся решений и, соотвественно, на качестве опыта пользования криптовалютами.

 ${}^{3}$ Ссылка на официальный источник: https://ethgas.io/ (дата обращения: 16.12.2021)

## <span id="page-4-0"></span>**1. Постановка задачи**

Целью данной учебной практики является доработка существующего плагина для поддержки языка смарт-контрактов  $V$ урег<sup>4</sup> в средах разработки, основанных на Intellij Platform<sup>5</sup>. За основу был взят плагин, созданный в результате работы Тюрина А.В. "Комплексная поддержка синтаксиса языка Vyper в IntelliJ Platform"6 .

Для достижения данной цели были поставлены следующие задачи:

- изучить имеющуюся реализацию в целях восстановления работоспобности решения
- исправить приоритетные ошибки в работе плагина
- расширить функциональность автодополнением кода (*autocomplete*), предоставляемыми Intellij Platform SDK

 $4\mu$ документация/Основная страница языка: https://vyper.readthedocs.io/en/stable/ (дата обращения: 16.12.2021)

<sup>5</sup>Основная страница: https://www.jetbrains.com/ru-ru/opensource/idea/ (дата обращения: 16.12.2021)

<sup>6</sup>Ссылка на работу: https://oops.math.spbu.ru/SE/YearlyProjects/spring-2019/371/Tyurin-report.pdf (дата обращения: 14.12.2021)

## <span id="page-5-0"></span>2. Обзор

В данном разделе представлен обзор существующего решения задачи о поддержки языка Vyper в Intellij Platform. Также обоснован выбор инструментов для выполнения поставленных задач.

### <span id="page-5-1"></span>2.1. Существующее решение

#### <span id="page-5-2"></span>2.1.1. Поддержка синтаксиса

Основной задачей при создании инструмента работы с языком в среде разработки является поддержка синтаксиса данного языка. Это позволяет реализовать:

- подсветку кода
- выявление грамматических ошибок при написании кода
- навигацию по коду
- автодополнение кода

Для реализации поддеркжи синтаксиса была описана грамматика языка Vyper с помощью инструмента Grammar-Kit<sup>7</sup>. Данный инструмент позволяет описать синтаксис языка в форме Бэкуса-Наура [4], а также сгенерировать парсер и лексер на основе указанной формы.

#### <span id="page-5-3"></span>2.1.2. Компиляция

В рамках имеющегося решения существует возможность компиляции написанного на языке Vyper кода. Это реализовано при помощи отправки кода в образ компилятора<sup>8</sup> Vyper, запускаемого в Docker-контейнере 2. В качестве результата возвращается байт-код в текстовом виде, который разработчик может самостоятельно запустить.

<sup>&</sup>lt;sup>7</sup> Репозиторий инструмента: https://github.com/JetBrains/Grammar-Kit (дата обращения: 16.12.2021) <sup>8</sup>Образ: https://hub.docker.com/r/murmulla/vyper and vyper run (дата обращения: 16.12.2021)

#### <span id="page-6-0"></span>2.1.3. Исполнение кода

Помимо компиляции, упомянутый образ также способен исполнять переданный ему код. Имеющееся решение позволяет запускать контракты напрямую из среды разработки и отображать результаты работы контракта в соотвествующем окне IDE.

#### <span id="page-6-1"></span>2.1.4. Статический анализ

Инструменты статического анализа кода позволяют выявлять ошибки, нахождение которых выходит за рамки работы синтаксического анализатора. В рамках имеющегося решения существует поддержка статического анализатора SmartCheck<sup>9</sup>, который создан для работы с EVM. С помощью соответствующего Docker-образа<sup>10</sup> имеется возможность запустить анализатор из контекстного меню IDE и получить результат анализа в текстовом виде, который также отображается в окне среды разработки.

### <span id="page-6-2"></span>2.2. Плагин для поддержки языка Solidity

Язык Solidity<sup>11</sup> является предшественником языка Vyper и служит для создания смарт-контрактов на базе платформы Ethereum. В рамках Intellij Platform существует плагин для поддержки языка Solidity<sup>12</sup>, обладающий схожей функциональностью с объектом данной учебной практики. Помимо этого, плагин языка Solidity имеет возможность загружать написанные смарт-контракты напрямую в блокчейн Ethereum, а также создавать прототип смарт-контракта (*file template*). Исходный код плагина использовался для нахождения решений определенных задач, а также для выявления возможных нововведений и последующих улучшений плагина языка Vyper.

<sup>&</sup>lt;sup>9</sup>Репозиторий инструмента: https://github.com/smartdec/smartcheck (дата обращения: 16.12.2021) <sup>10</sup>Образ: https://hub.docker.com/r/murmulla/smartcheck (дата обращения: 16.12.2021)

<sup>&</sup>lt;sup>11</sup>Основная страница языка: https://docs.soliditylang.org/en/v0.8.14/ (дата обращения: 19.05.2022)

 $12$ https://plugins.jetbrains.com/plugin/9475-solidity (дата обращения 19.05.2022)

### <span id="page-7-0"></span>**2.3. Используемые технологии и инструменты**

**Kotlin** был выбран в качестве языка программирования ввиду того, что имеющееся решение было написано на нём.

**Intellij Platform** является основой для большого числа популярных сред разработки (более десяти миллионов пользователей по данным JetBrains на 2020 год<sup>13</sup>). Данная платформа предоставляет SDK для расширения возможностей IDE в виде плагинов. В частности, упомянутая SDK предоставляет API для реализации комплексной поддержки языка программирования.

**Docker**14 — технология, созданная для автоматизации развертывания приложений, используется для упрощения реализации компиляции, исполнения и статического анализа кода в рамках среды разработки. Достаточно программно запустить нужный Docker-образ и отправить ему требуемые данные.

<sup>&</sup>lt;sup>13</sup>По данным https://www.jetbrains.com/ru-ru/lp/annualreport-2020/ (дата обращения: 16.12.2021)

 $14$ Ссылка на официальную страницу инструмента: https://www.docker.com/ (дата обращения: 16.12.2021)

### <span id="page-8-0"></span>3. Описание решения

В данном разделе представлено описание восстановления работоспособности и расширение функциональности плагина для поддержки языка Vyper в рамках Intellij Platform. Код доступен в репозитории<sup>15</sup>.

#### <span id="page-8-1"></span>3.1. Обновление зависимостей

Ввиду того, что имеющееся решение было представлено в 2019 году, многие зависимоти, которые требуются для сборки проекта системой Gradle<sup>16</sup>, получили множество обновлений. Таким образом, все зависимости были переведены на самые новые версии при наличии таковых. Отдельно стоит отметить переход с Java 8 на Java 11, так как этого требует современная версия Intellij Platform SDK. К тому же, исходя из сообщений пользователей<sup>17</sup> плагина, оставленных в репозитории, имеющееся решение не запускалось на более новых версиях IDE. В следствие этого была изменена версия среды разработки на более новую, под которую собирается плагин. Также была указана минимальная версия Intellij IDE, с которой работает плагин. Это сделано для корректного отображения ошибки совместимости у пользователей более старых версий среды разработки.

В процессе обновления зависимостей была выявлена устаревшая библиотека Docker-клиента, которую требовалось заменить.

### <span id="page-8-2"></span>3.2. Использование другой библиотеки Docker-клиента

Библиотека<sup>18</sup>, которая использовалась для программной работы с Docker-клиентом в рамках имеющегося решения, более не поддерживается (об этом сказано на её странице на сервисе GitHub). Вследствие

 $15$ https://github.com/NikitaMishin/vyper-plugin (дата обращения: 14.12.2021)

<sup>&</sup>lt;sup>16</sup>Основная страница инструмента: https://gradle.org/ (дата обращения: 16.12.2021)

<sup>&</sup>lt;sup>17</sup>Ссылка на обсуждение: https://github.com/NikitaMishin/vyper-plugin/issues/4 (дата обращения: 14.12.2021)

<sup>&</sup>lt;sup>18</sup>Репозиторий: https://github.com/spotify/docker-client (дата обращения: 16.12.2021)

этого было решено использовать другую библиотеку<sup>19</sup>, которая более распространена, исходя из количества отметок "Избранное" у репозитория, а также до сих пор поддерживается. Для совершения перехода потребовалось полностью переписать код, отвечающий за работу с Docker-клиентом, ввиду отличий в предоставляемых API у двух упомянутых библиотек. Тем не менее, требуемая функциональность была сохранена в полной мере.

## <span id="page-9-0"></span>3.3. Измнение функциональности, более не поддерживаемой в Intellij Platform SDK

Как уже было отмечено, имеющееся решение было создано в 2019 году. За прошедшее время Intellij Platform SDK перетерпело множество обновлений. В частности, в одной из версий некоторые элементы АРІ были помечены как более не поддерживамые. Эти элементы будут полностью убраны в одном из будущих обновлений SDK. Ввиду этого, такие элементы АРІ, как:

- графические оповещения IDE
- действие IDE по созданию файла с кодом поддерживаемого языка
- интерактивные графические элементы для запуска кода

Были заменены на поддерживаемые аналоги. С учетом этого адаптирован код, использующий данные элементы АРІ.

## <span id="page-9-1"></span>3.4. Исправление ошибок в программном описании грамматики языка Vyper

В процессе работы над плагином были выявлены ошибки в работе парсера — они были связаны с частично некорректным описанием грамматики языка с помощью инструмента Grammar-Kit. К тому же,

<sup>&</sup>lt;sup>19</sup> Репозиторий: https://github.com/docker-java/docker-java (дата обращения: 16.12.2021)

ввиду прошедшего времени с создания изначальной реализации плагина, язык Vyper претерпел изменения, которые требовалось учесть. Так, язык пополнился "декораторами", которые, например, влияют на видимость функций. Найденные ошибки, а также недостающие элементы языка из более новых версий были добавлены в описание грамматики и протестированы с помощью примеров из официального репозитория GitHub языка Vyper<sup>20</sup>.

### <span id="page-10-0"></span>3.5. Автодополнение кода

Полезным инструментом при написании кода является автодополнение, позволяющее разработчику не дописывать до конца ключевые слова или известные переменные, функции и тому подобное. В рамках платформы Intellij существует два типа дополения: статическое и динамическое. Суть обоих типов заключается в создании списка подходящих элементов, которые будут предложены разработчику в качестве конечного вида "слова", которое он пишет в данный момент.

Статическое дополнение применяется, когда множество возможных элементов не зависит от содержания программы. С помощью такого типа можно дополнять ключевые слова языка, например "def" (объявление функции) и "struct" (объявление пользовательских структур). Тем не менее, в список предложений не будут входить все ключевые слова языка. Для определения нужного подмножества используется не только синтаксический анализ (совпадает ли имеющийся элемент с какимлибо префиксом элемента множества), но и расположение элемента, который пишет разработчик, в дереве разбора. Так, ключевое слово "def" может находиться только на верхнем уровне. Intellij Platform предоставляет возможность создавать "паттерны" - достаточно описать с помощью встроенных отношений (родитель, сын, "лист", внутри файла и тому подобное) последовательность элементов дерева разбора, при котором будет предложено определенное подмножество ключевых слов.

 $^{20}$ https://github.com/vyperlang/vyper/tree/48e326f0685723e24c9d8daa8d13a4011099483b/examples (дата обращения: 18.05.2022)

С помощью интерфейса *Completion Contributor*<sup>21</sup> реализовано статическое дополнение. Для его использования достаточно указать паттерн и список элементов, которые описаны выше.

Динамическое дополнение, напротив, применяется когда множество возможных элементов зависит от содержания программы. В данную категорию входят имена переменных, функций, пользовательстких структур и тому подобное. В момент поиска подходящих элементов для подстановки запускается механизм обхода дерева разбора, путь которого полностью указывается разработчиком плагина, который позволяет найти объекты, удовлетворяющие требуемым условиям. После этого объекты собираются в множество предложений пользователю для подстановки. Данная функциональность реализована с помощью интер- $\phi$ ейса  $PsiVariantReferenceBase$ , одна из функций которого отвечает за поиск нужного элемента в дереве разбора.

 $^{21}$ Документация: https://plugins.jetbrains.com/docs/intellij/completion-contributor.htmldefine-acompletion-contributor (дата обращения: 23.05.2022)

# <span id="page-12-0"></span>**4. Результаты**

В ходе выполнения данной работы были достигнуты следующие результаты:

- изучена имеющаяся реализация плагина для поддержки языка Vyper под Intellij Platform, а также похожий плагин для языка Solidity
- восстановлена работоспособность плагина
- добавлена поддержка автодополнения кода

Код доступен в репозитории<sup>22</sup>, размещённом на сервисе GitHub.

 $^{22}$ https://github.com/NikitaMishin/vyper-plugin (дата обращения: 14.12.2021)

### <span id="page-13-0"></span>**Список литературы**

- <span id="page-13-1"></span>[1] Al-Kuwari Saif, Davenport James H., and Bradford Russell J. Cryptographic Hash Functions: Recent Design Trends and Security Notions. — Cryptology ePrint Archive, Report  $2011/565. - 2011. -$ [https://ia.](https://ia.cr/2011/565) [cr/2011/565](https://ia.cr/2011/565).
- <span id="page-13-6"></span>[2] Anderson Charles. Docker [software engineering] // Ieee Software. —  $2015. - Vol. 32$ , no.  $3. - P. 102 - c3$ .
- <span id="page-13-4"></span>[3] Buterin Vitalik et al. Ethereum white paper: a next generation smart contract & decentralized application platform  $//$  First version. —  $2014. - Vol. 53.$
- <span id="page-13-5"></span>[4] Deremer Franklin L. Generating parsers for BNF grammars // Proceedings of the May 14-16, 1969, spring joint computer conference. — 1969. — P. 793–799.
- <span id="page-13-2"></span>[5] Haber Stuart and Stornetta W Scott. How to time-stamp a digital document // Conference on the Theory and Application of Cryptography / Springer. — 1990. — P. 437–455.
- <span id="page-13-3"></span>[6] Nakamoto Satoshi. Bitcoin: A peer-to-peer electronic cash system // Decentralized Business Review. — 2008. — P. 21260.